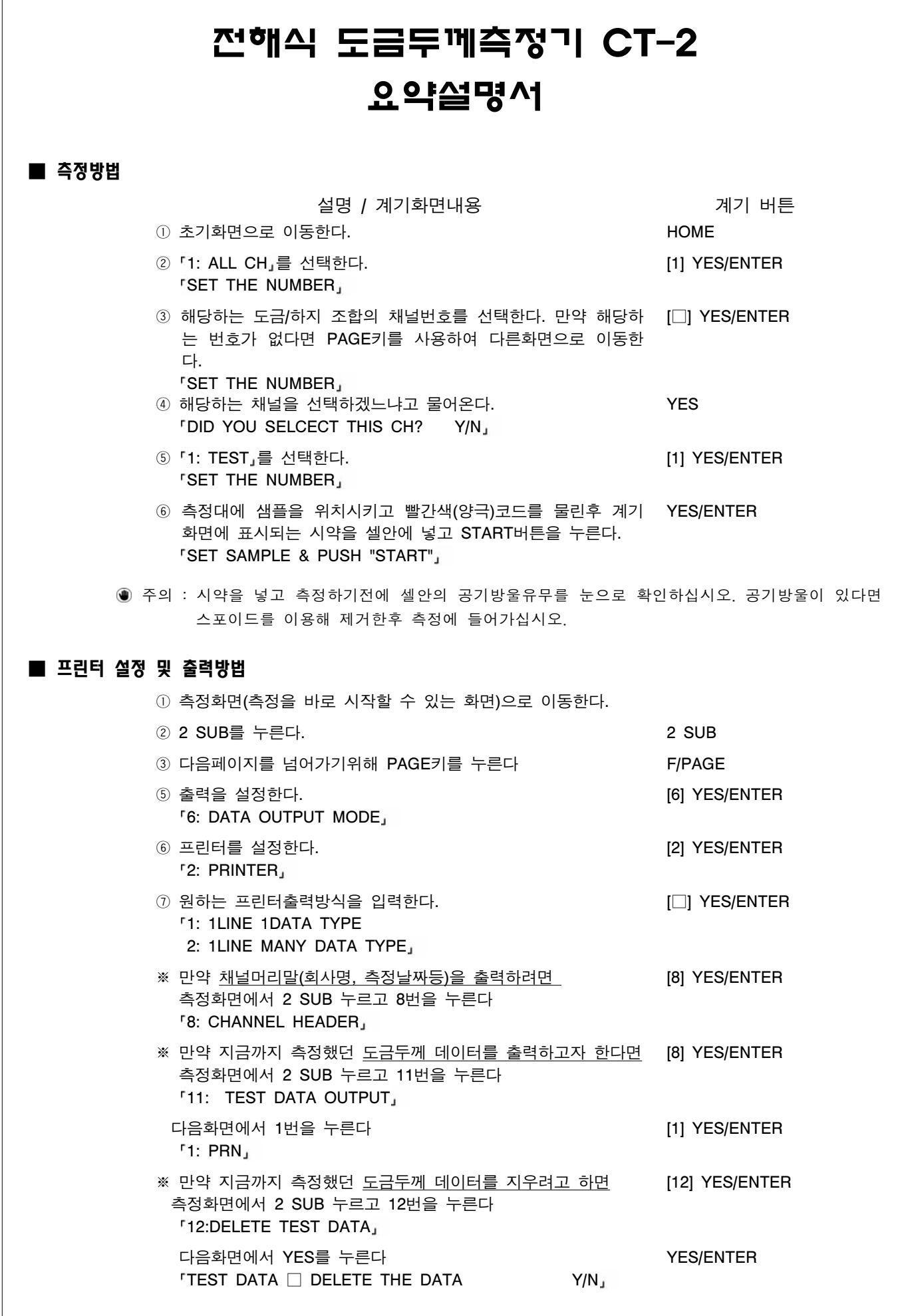

 $\Gamma$ 

## ■ 교정방법(표준교정)

① 측정화면으로 이동한다. ② 1 SUB를 누른다. 1 SUB ③ 표준교정메뉴를 선택한다. <sup>[1</sup>: STARDAND CAL] [1] YES/ENTER ④ 이미 했었던 시편설정내용 그대로 교정하겠냐고 물어온다. CALIBRATE AS THIS CONDITION Y/N YES/ENTER ⑤ 화면에 표시된 시약을 셀안에 넣고 START를 누른다. YES/ENTER

- **ISET THICK.STD AND PUSH START,** 주의 : 1. 위의 내용은 계기와 함께 공급한 표준시편 (예를 들어 Ni / Fe) 을 설정후, 다시 교정할 경 우를 기준으로 설명한 것으로 다른 표준시편을 교정할 경우 매뉴얼을 참조하십시오.
	- 2. 위의 교정값은 사용한 가스켓을 사용하는 모든 채널에 적용됩니다.

## ■ 새로운 채널 만드는 방법

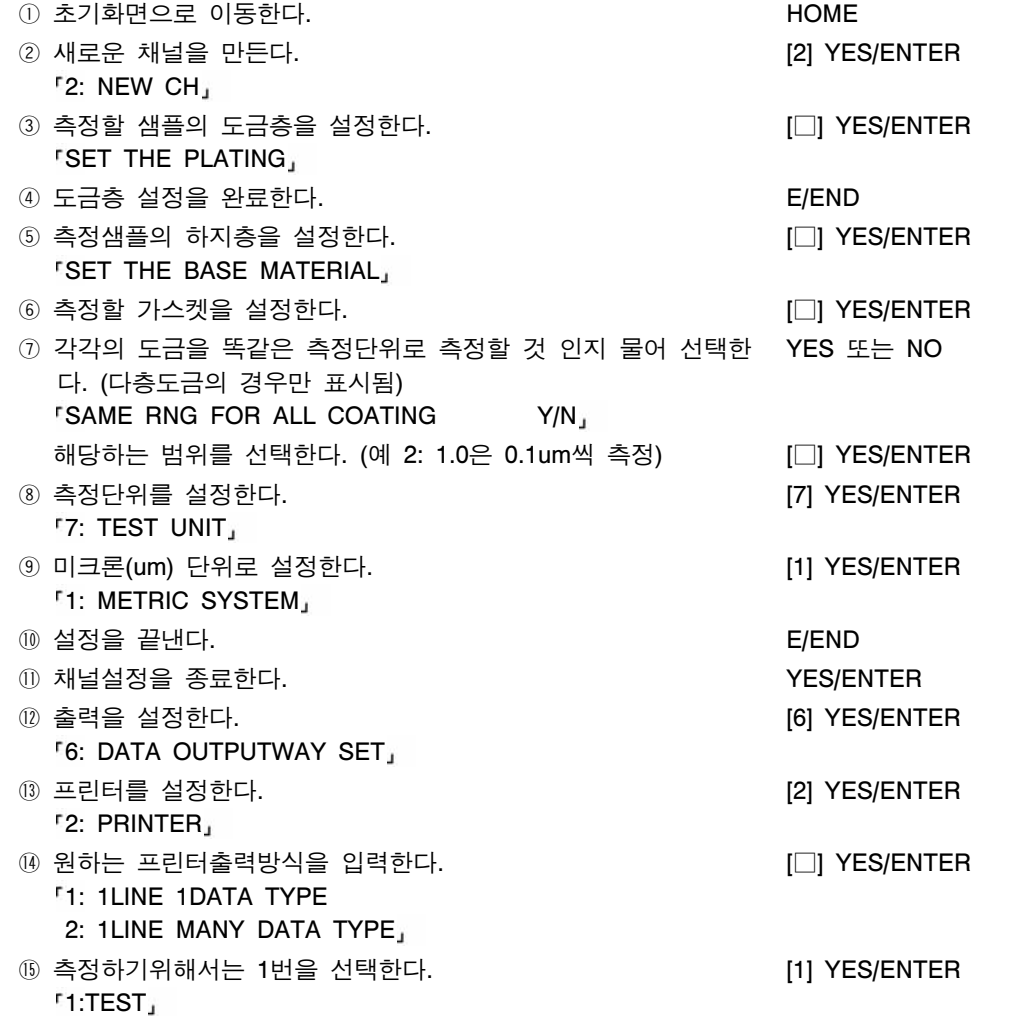

◉ 주의 : 위의 과정에서 「⑥번의 측정할 가스켓」은 해당 가스켓이 교정되어 상태에서만 바로 측정이 가능합니다. 교정되어 있지 않는 상태라면 교정을 하여야 합니다.

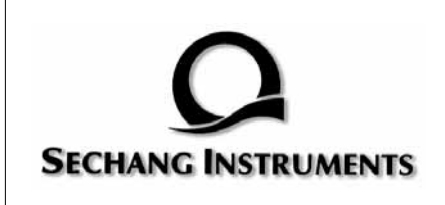

세창인스트루먼트 주식회사 서울시 구로구 구로3동 212-1 에이스트윈타워 1차 1007호 대표전화 02)6675-6000 고객센터 080-777-7511 인터넷 http://www.sechang.com